#### How to git out in case of fire

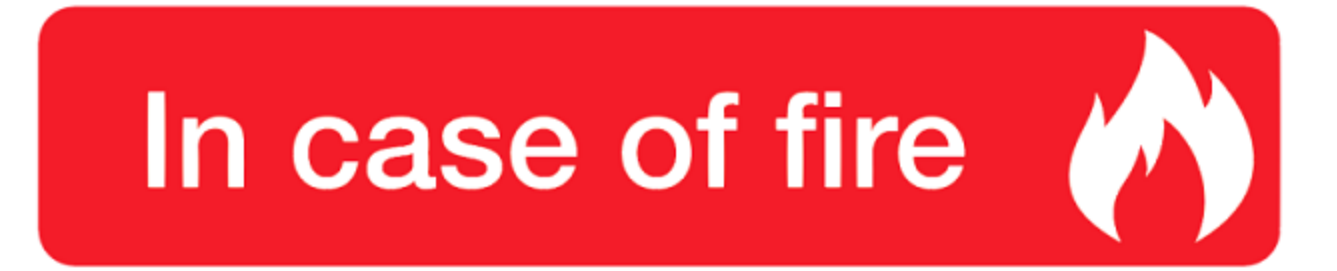

- **O** 1. git commit
	- $\sum$  2. git push
	- $\bigoplus$  3. leave building

1

### Git Tips

1. Rename repo when clone

git clone git://web.com/repo.git my‐repo

- 2. use hyphens when name a git repo
- git clone git://github.com/username/my‐cool‐project.git

#### Git File Lifecycle

#### **File Status Lifecycle**

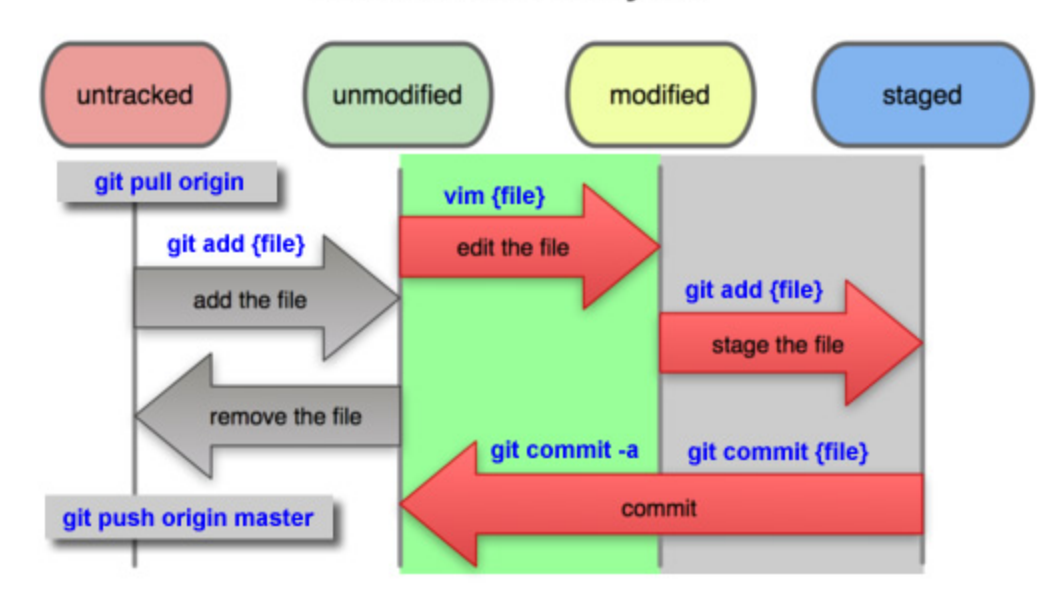

#### Git File Lifecycle Demo

#### used commands:

#### git status , git init , git add , git rm , git commit , git log

mkdir git-example cd git-example  $\sim$ /git-example ls ~/git-example git init Initialized empty Git repository in /home/yunfeng/git-example/.git/  $\sim$ /git-example (master  $\checkmark$ ) vim README  $\sim$ /git-example (master x) $\star$  git status On branch master

#### Initial commit

Untracked files: (use "git add <file>..." to include in what will be committed)

#### **README**

nothing added to commit but untracked files present (use "git add" to track)  $\sim$ /git-example (master x) $\star$  git add README ~/git-example (master x)+ git status

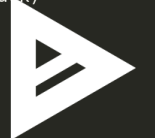

#### Git protocal

1. local protocol

```
git clone /data2/my‐repo.git
git clone file:///data2/my‐repo.git
git remote add local‐project /data2/my‐repo.git
```
2. SSH

git clone git@github.com:username/my‐repo.git

3. Git protocol

git clone git://github.com/username/my-repo.git

4. HTTP protocol

git clone https://github.com/username/my‐repo.git

## git bitsect

find, by binary search, change that introduced a bug

```
git bitsect start
git bitsect bad
git bitsect reset
git bitsect start bad‐point good‐point
git bitsect run test‐error.sh
```
# git blame

show what revision and author last modified each line of a file

git blame my‐file.txt git blame ‐L 10,20 my‐file.txt git blame ‐C my‐file.txt

#### git submodule

initialize, update, or inspect submodules

```
git submodule add git://github.com/user/repo.git my‐sub‐repo
git clone git://github.com/username/repo‐with‐submodule.git
git submodule init
git submodule update
git clone ‐‐recurvise git://some.com/user/repo.git
```
#### Improve your git skill

```
git mv
git rm ‐f
git commit ‐a
git diff ‐‐cached
git diff ‐‐staged
git log ‐p
git log ‐2
git log ‐‐stat
git log ‐‐pretty=oneline|short|full|fuller
git log ‐‐pretty=format:"%h ‐ %an, %ar : %s"
git log ‐‐graph
git log ‐‐since=2.weeks|2016‐10‐01|"two years ago"
git log ‐‐author="Yangqing Jia"|"jiayq84@gmail.com"
git log ‐‐grep="bug"
git log ‐‐author="Yangqing Jia" ‐‐grep="bug" ‐‐all‐match
git log ‐‐ README
git log ‐‐ src/caffe/layers/
git reset HEAD my‐file
git checkout ‐‐ my‐file
git remote ‐v
git remote show origin
git remote add tom-origin git@github.com:/tom/caffe 99.999
```
#### Improve your git skill

```
git fetch tom‐origin git remote rename tom-origin tom-caffe
git remote rm tom-caffe
git tag -1 "v0.9*"
git tag -a v0.001 -m "my first milestone"
git show v0.001
git tag -v v0.001
git tag -a v0.002 -m "missed milestone" d195e60
git push origin v0.002
git push origin --tags
git config --global alias.co checkout
git config --global --unset alias.co
git branch -v
git branch --merge
git branch --no-merged
git branch -D unmerged-branch
git checkout -b new-brach origin/new-branch
git merge origin/another-branch
git rebase --onto master b2 b1
git show d195e60
git log --abbrev-commit
git rev-parse origin/master
```
#### Improve your git skill

```
git reflog git show HEAD@{2} git show master@{2015‐10‐12} git show HEAD~~~
git show HEAD~3 git show HEAD^3 git show HEAD^^^
git log master..curr‐branch git log origin/master..HEAD git log origin/master.. git log refA refB ^refC git log refA refB ‐‐not refC git add ‐i git cherry‐pick d195e60
```
#### quiz: how to rewrite commit message?

git commit ‐‐amend

#### quiz: How to change past commit to include a missed file?

git add missed‐file git commit ‐‐amend ‐‐no‐edit

#### quiz: how to fix a bug with when you are devloping a new feature?

```
# assuming you are on new‐feature branch
git add new‐feature‐file
git commit ‐m "save new feature file"
git checkout master
git checkout ‐b bugfix
#fix bug here...
git add fixed‐file
git commit ‐m "fix bug#23: wrong idx"
git checkout master
git merge bugfix
git branch ‐d bugfix #del bug branch since all works merged
git checkout new‐feature # work on new‐feature branch
```
#### quiz: How to delete remote branch?

git push origin :branch‐name

### quiz: How to save only one part of change of a file?

1. git add ‐i

or

2. git add ‐p|‐‐patch

Then enter a interactive interface, choose your code to commit

# Learn git by playing games

- 1. [githug](https://github.com/Gazler/githug)
- 2. [git‐game](https://github.com/git-game/git-game)
- 3. [git‐game‐v2](https://github.com/git-game/git-game-v2)